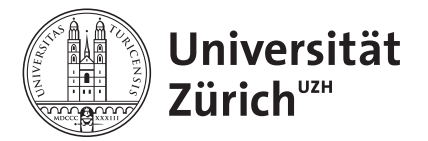

E-Learning Koordination Biologie / Biodiversität / Biomedizin

## Zwei-Faktor-Authentifizierung (2FA)

#### Weshalb soll ich eine Authentifikator-App nutzen:

Bei der Zwei-Faktor-Authentifizierung können Sie den Sicherheitscode entweder via Mobilefunk in Form einer SMS oder via Authentifikator-App in Form eines Token empfangen. In Zukunft wird an der UZH die SMS durch die Token Lösung abgelöst, da der Einsatz einer Authenticator-App eine sichere Methode und unabhängig von der Mobilfunkabdeckung ist. Auf dem UZH Areal ist die Mobilfunkabdeckung nicht flächendeckend.

### Vorgehen:

- 1. Auf **<https://eduid.ch>** anmelden.
- 2. Bei «Two-Step Login» auf das Plus-Zeichen bzw. auf das Stift-Zeichen klicken.
- 3. «Authenticator-App» durch Klick auf «On» aktivieren.
- 4. QR-Code mit der bevorzugten Authenticator-App (z.B. **[Microsoft](https://www.microsoft.com/de-de/security/mobile-authenticator-app)**, **[Google Android](https://play.google.com/store/apps/details?id=com.google.android.apps.authenticator2&hl=de_CH&gl=US&pli=1)** / **[Google Apple](https://apps.apple.com/de/app/google-authenticator/id388497605)**, ...) auf dem Smartphone scannen und das sechsstellige Einmalkennwort in das Feld «Code» übertragen.

Zusätzliche Informationen zur **[SWITCH edu-ID](https://www.zi.uzh.ch/de/support/identitaet-zugang/eduid-faq.html)**.

# Two-Factor-Authentication (2FA)

### Why should I use an authenticator app:

With two-factor authentication, you can receive the security code either via mobile function in the form of a SMS or via an authenticator app in the form of a token. In the future, at UZH, SMS will be replaced by the token solution, as the use of an authenticator app is a secure method and independent of mobile network coverage. The mobile network coverage on the UZH campus is not guaranteed comprehensively.

#### Procedure:

- 1. Log in to **<https://eduid.ch>**.
- 2. Click on the plus sign or the pencile icon under «Two-Step Login».
- 3. Activate «Authenticator App» by clicking on «On».
- 4. Scan the QR code with your preferred authenticator app (e.g. **[Microsoft](https://www.microsoft.com/de-de/security/mobile-authenticator-app)**, **[Google Android](https://play.google.com/store/apps/details?id=com.google.android.apps.authenticator2&hl=de_CH&gl=US&pli=1)** / **[Google Apple](https://apps.apple.com/de/app/google-authenticator/id388497605)**, ...) on your smartphone and enter the six-digit one-time password into the «Code» field.

Additional information about **[SWITCH edu-ID](https://www.zi.uzh.ch/de/support/identitaet-zugang/eduid-faq.html)**.